# BIOS 設置程序(BIOS SETUP UTILITY)

# 1 . 簡介

本部分說明如何運用 BIOS 設置程序配置您的系統。主板上的快閃存儲器 储存著 B I O S 设置程序。当您启动电脑时,您可以运行 B I O S 设置程序。 請在開機自檢(POST , Power-On-Self-Test)時按 <F2> 進入 BIOS 設 置程序,否则,开机自检将继续常规的检测。如果您希望在开机自检后 進入 BIOS 設置程序,請按 <Ctrl> + <Alt> + <Delete> 組合鍵或者按 机箱上的重启(reset)按钮重新启动系统。您也可以用系统关机再开机 的切换方式重新启动系统。

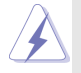

因为 BIOS 程序会不时地更新, 下面的 BIOS 设置界面和描述仅供参考, 可 能与您所看到的界面并不完全相符。

# 1.1 BIOS 菜单栏

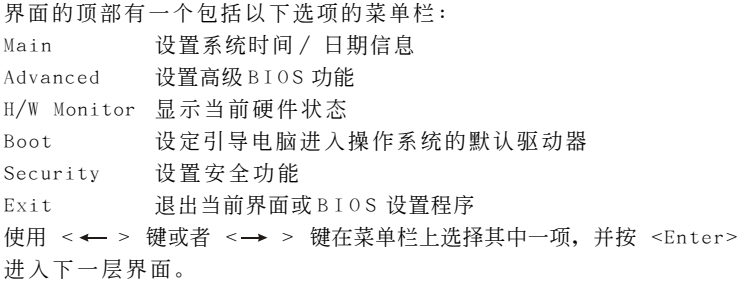

# 1.2 導航鍵

请查阅下面的表格了解每一个导航键的功能描述。

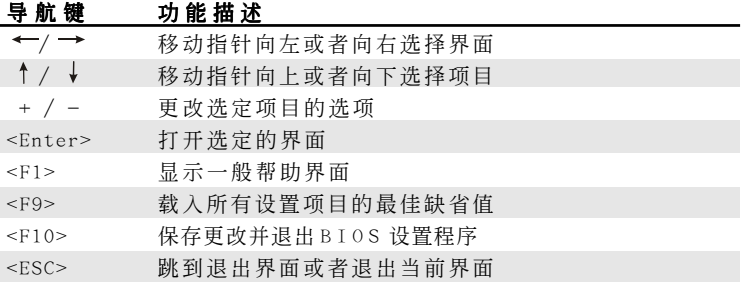

# 2. Main Screen (主界面)

当您进入 B I O S 设置程序时, 主界面将会显现并显示系统概况。

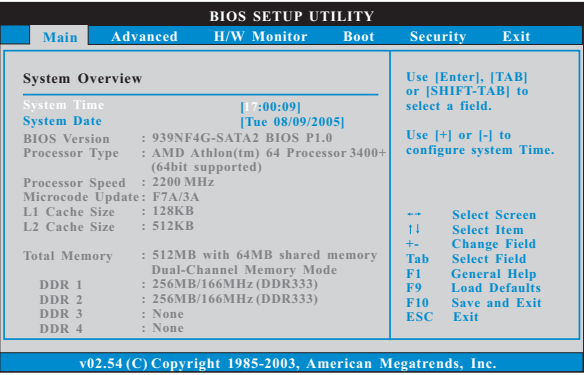

System Time [Hour:Minute:Second] (系統時間[ 時:分:秒] )

根據您的需要調整系統時間。

System Date [Month/Date/Year] (系统日期[月/日/年]) 根據您的需要調整系統日期。

# 3. Advanced Screen (高级界面)

在这个部分里, 您可以设置以下项目: CPU Configuration (中央处理 器設置), Chipset Configuration(芯片組設置), ACPI Configuration(ACPI 電源管理設置), IDE Configuration(IDE 設置), PCIPnP Configuration(PCI 即插即用設置), Floppy Configuration(軟驅設 置), SuperIO Configuration(高級輸入輸出設置)和 USB Configuration (USB 设置) 等等。

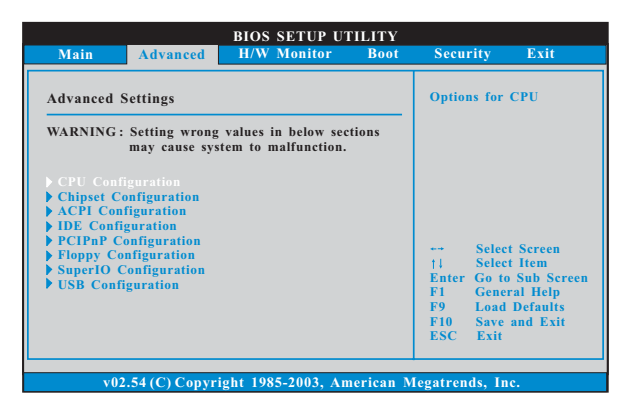

此部分參數設置錯誤可能會導致系統故障。

# 3.1 CPU Configuration (中央处理器设置)

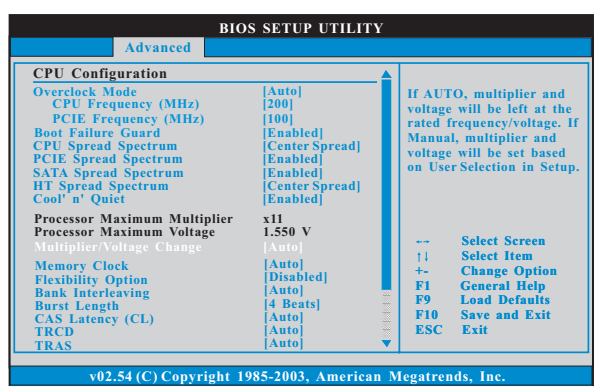

#### Overclock Mode(超频模式)

使用此项调节超频模式。此项的默认值为[Auto](自动)。设定值 有:[Auto](自動),[CPU, PCIE, Sync.],[CPU, PCIE, Async.]。

## CPU Frequency (MHz)(CPU 頻率)

使用此项调节 CPU 频率。范围在 140MHZ 到 300MHz 之间。此项的默 認值為[200]。

PCIE Frequency (MHz)(PCIE 頻率)

 使用此項調節 PCIE 頻率。範圍在 70MHZ 到150MHz 之間。此項的默 認值為[100]。

Boot Failure Guard (启动失败恢复)

打开或者关闭 Boot Failure Guard (启动失败恢复) 功能。

CPU Spread Spectrum (CPU扩展频率)

此功能默認的數值是[Center Spread]。設定值有:[Disabled], [Center Spread], 和[Down Spread]。

PCIE Spread Spectrum (PCIE扩展频率)

此功能默認的數值是[Enabled] 。設定值有:[Disabled], [Enabled]。

SATA Spread Spectrum (SATA 扩展频率)

此功能默认的数值是[Enabled]。设定值有: [Disabled], [Enabled]。

HT Spread Spectrum (HT扩展频率)

此功能默認的數值是[Center Spread]。設定值有:[Disabled], [Center Spread], 和[Down Spread]。

- Cool 'n 'Quiet (AMD 冷靜設置) 使用此項打開或關閉"AMD Cool'N'Quiet Configuration"(AMD 冷靜設置) 功能。
- Processor Maximum Multiplier (处理器最大倍频) 这里会显示处理器的最大倍频供参考。
- Processor Maximum Voltage (处理器最大申压)

这里会显示处理器的最大电压供参考。

Multiplier/Voltage Change (倍频/电压更改)

此项默认值为[Auto](自动)。如果将此项设置为[Manua1](手动), 那么您就可以调节处理器的倍频和电压的数值了。但是,为了系统 的稳定性, 强烈推荐保持默认值。

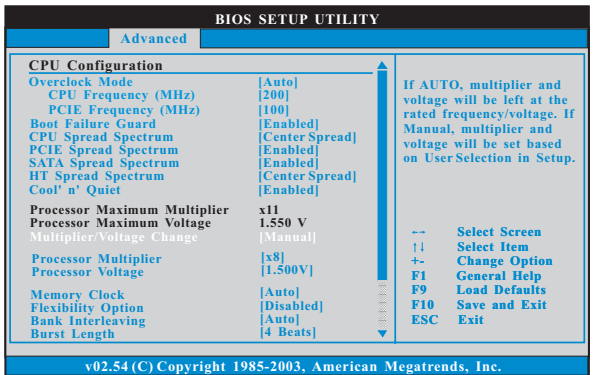

## Processor Multiplier (处理器倍频)

当"Multiplier/Voltage Change"(倍频/电压更改)被设置为 [Manual](手动)时, 就会出现此项; 否则, 此项是隐藏的。您可以 将数值设置为从[x8]到[x25], 但是不能高过"Processor Maximum Multiplier"(處理器最大倍頻)的數值。例如,如果"Processor Maximum Multiplier"(处理器最大倍频)的数值是[x11], 即使您 将此项设置为高过 [x11] 的数值, 倍频的实际数值将会是 [x11] 。但 是,為了系統的穩定性,不推薦調節此項數值。

#### Processor Voltage (處理器電壓)

当"Multiplier/Voltage Change"(倍频/电压更改)被设置为 [Manual](手动)时, 就会出现此项; 否则, 此项是隐藏的。您可以 将数值设置为从[1.550V] 到[0.800V]。但是, 为了安全和系统的稳 定性,不推薦調節此項數值。

#### Memory Clock( 內存時鐘)

此項可選擇[Auto] 自動設置。可用以下選項設置:

[133MHz(DDR266)], [166MHz(DDR333)], [200MHz(DDR400)]。

#### Flexibility Option (內存彈性兼容選項)

這個選項默認的參數是[Disabled](不可用)。當它被設為[Enabled] (激活)時,它將允許更好地提升內存的兼容性。

#### Bank Interleaving (堆棧插入數)

插入數允許內存在同一節點或者交錯節點分配堆棧訪問,減少存取 衝突。

#### Burst Length (內存脈衝的時間長度)

DRAM 内存脉冲的时间长度可以设置为[8 Beats], [4 Beats]或者[2 Beats]。 64 位元 Dq 必須使用[4 Beats](4 脈衝)。

#### CAS Latency(CL)(內存 CAS 延遲)

使用此项调节内存 CAS 延迟参数。设定值有: [Auto], [2.0], [3.0],和[2.5]。默認值是 [Auto]。

#### TRCD

使用此項調節 TRCD 參數。設定值有:[Auto],[2CLK],[3CLK], [4CLK], [5CLK], 和[6CLK]。默认值是 [Auto]。

#### TRAS

使用此項調節 TRAS 參數。設定值有:[Auto],[5CLK],[6CLK], [7CLK],[8CLK],[9CLK],[10CLK],[11CLK],[12CLK],[13CLK], [14CLK],和[15CLK]。默認值是 [Auto]。

#### TRP

使用此項調節 T R P 參數。設定值有:[Auto],[2CLK],[3CLK], [4CLK], [5CLK], 和[6CLK]。默认值是 [Auto]。

### MA Timing(MA 時序)

使用此项调节 MA 时序的数值。可洗数值为 [Auto], [2T], [1T]。 默认值是 [Auto]。

# 3.2 Chipset Configuration(芯片組設置)

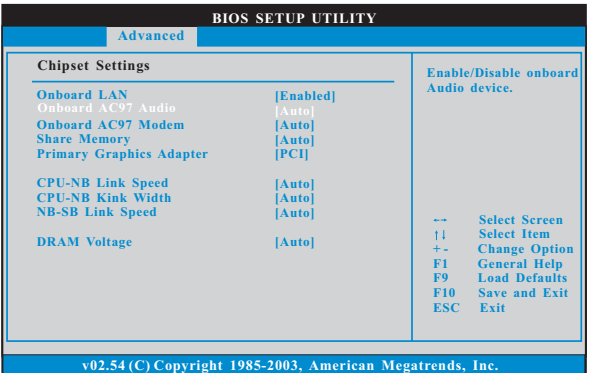

#### OnBoard LAN (板載網卡功能)

此项允许您打开或者关闭"板载网卡"功能。

OnBoard AC' 97 Audio (板载AC' 97 音效)

為板載 AC'97 音效功能選擇[Auto],[Enabled]或者[Disabled]。

OnBoard MC' 97 Modem (板载MC' 97 数据机):

为板载 MC'97 数据机选择[Disabled], [Auto]或[Enabled]。

Share Memory( 共享內存特性)

使用此项为共享内存特性洗择。默认值是 [Auto] 。可洗数值为 [Auto], [16MB],[32MB],[64MB],和[128MB]。

Primary Graphics Adapter (第一位顯示適配器)

此项可以改变系统检索显卡期间的 P C I 总线扫描顺序。此项允许您在 多个显示控制器的情况下选择第一显卡的类型。默认值是 [PCI]。 可選數值為[PCI],[Onboard]和[PCI Express]。

CPU-NB Link Speed (CPU-NB 連結速度)

使用此項為 CPU-NB 連結速度選擇。可選數值為[Auto], [200 MHz],  $[400 \text{ MHz}]$ ,  $[600 \text{ MHz}]$ ,  $[800 \text{ MHz}]$ 和  $[1000 \text{ MHz}]$ 。

CPU-NB Link Width (CPU-NB 連結寬度)

使用此項為 CPU-NB 連結寬度選擇。可選數值為[Auto], [8 bit],[16 bit]。

NB-SB Link Speed (NB-SB 連結速度)

使用此項為 NB-SB 連結速度選擇。可選數值為[Auto], [200 MHz],  $[400 \text{ MHz}]$ ,  $[600 \text{ MHz}]$ , 和  $[800 \text{ MHz}]$ 。

# DRAM Voltage (DRAM 电压)

使用此项为 DRAM 电压选择。可选数值为 [Auto], [Ultra High], [High], [Norma1],和[Low]。默认值是 [Auto]。

# 3.3 ACPI Configuration(ACPI 電源管理設置)

#### Suspend to RAM (排起到内存)

使用此项选择是否自动探测或者关闭"挂起到内存"的功能。选择 [Auto](自动)将打开此功能, 这需要操作系统的支持。如果选择 [Disabled](不可用), 那麼"Restore on AC/Power Loss"(交流電 斷電恢復) 功能會被隱藏.

#### Repost Video on STR Resume (顯示器休眠喚醒):

此功能允許您在顯示器休眠后喚醒恢復到桌面。在微軟 Windows 98/ ME 下推荐使用这项功能。

### Restore on AC/Power Loss(交流電斷電恢復)

使用此項設置交流電意外斷電之后的電源狀態。如果選擇[Power Of f ](关闭电源), 当电力恢复供应时, 交流电保持关机状态。如果 选择[Power On](打开电源), 当电力恢复供应时, 交流电重新启用 并且系统开始启动。

### Ring-In Power On (來電鈴聲開機)

使用此项打开或者关闭来电铃声信号开启软关机模式的系统。

PCI Devices Power On (PCI 设备开机)

使用此项打开或者关闭 P C I 设备开启软关机模式的系统。

PS/2 Keyboard Power On(PS/2 鍵盤開機)

使用此项打开或者关闭 PS/2 键盘开启软关机模式的系统。

#### RTC Alarm Power On(定時開機)

使用此項打開或者關閉定時(RTC , Real Time Clock)開機。

# 3.4 IDE Configuration(IDE 設置)

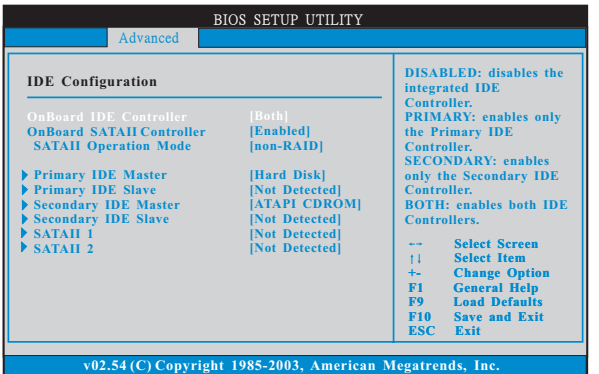

# OnBoard IDE Controller (板載 IDE 控制器)

您可以使用第一位 IDE 通道或第二位 IDE 通道两者之中的一个。或者 您可以通过选择[Both]同时使用第一位 IDE 通道和第二位 IDE 通道。 设定[Disabled]将会关闭两者。预设洗项包括: [Disabled], [Primary], [Secondary], [Both]。

- OnBoard SATAII Controller (板載 SATAII 控制器) 此项允许您打开或关闭"板载 SATAII 控制器"功能。
- SATAII Operation Mode(SATAII 操作模式)

使用此项调节 SATAII 操作模式。这个洗项默认的参数是[non-RAID]。若你希望在 SATA/SATAII 硬碟上启动 RAID 功能, 请洗择 [RAID]。

#### IDE Device Configuration (IDE 驅動器設置)

您可以设定指定的驱动器的 I D E 配置。在下面的说明里,我们将以 "Primary IDE Master"(第一 IDE 主盤)作為例子,同樣可以應用 干"Primary IDE Slave"(第一 IDE 从盘), "Secondary IDE Master" (第二 IDE 主盘), 和"Secondary IDE Slave"(第二 IDE 从盘)。

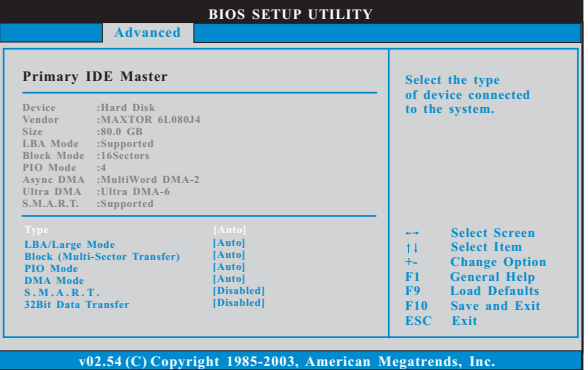

#### TYPE (類型)

使用这个洗项设定您所指定的 IDE 驱动器的类型。设定值有: [Not Installed], [Auto], [CD/DVD]和[ARMD]。

#### [Not Installed](未安裝)

選擇[Not Installed]中止 IDE 驅動器的使用。

#### [Auto](自動)

选择[Auto]自动检测硬盘驱动器。

进入 BIOS 洗择硬盘信息之后, 使用磁盘工具, 例如 FDISK, 分区格 式化新的 IDE 硬盘驱动器。您要在硬盘上写或读数据, 这是必须做的。 确保第一 IDE 硬盘驱动器的设置分区是激活的。

### [CD/DVD]

此項使用 IDE CD/DVD 光驅。

#### [ARMD]

此项使用 IDE ARMD (ATAPI Removable Media Device, 抽取式多 媒体驱动器), 例如 MO。

### LBA/Large Mode(LBA/Large 模式)

在 DOS 和 Windows 下,使用此項選擇 LBA/Large 模式支持大于 512MB 的硬盘; 对于 Netware 和 UNIX 用户, 选择 [Disabled] 关闭 LBA/Large 模式。

## Block (Multi-Sector Transfer)(区块,多扇区传输)

此项默认值是[Auto]。如果这个功能被激活, 它将通过在每个传输 周期讀或寫更多數據來提高硬盤的性能。

#### PIO Mode (PIO 模式)

使用此项设定 P I O 模式, 通过最优化硬盘速度提高硬盘性能。

## DMA Mode (DMA 模式)

DMA 功能允许改良与之兼容的 IDE 驱动器的传输速率和数据完整性。

#### S.M.A.R.T.(自我监视、分析和报告技术)

使用此項打開或者關閉 S.M.A.R.T. (Self-Monitoring, Analysis, and Reporting Technology) 功能。設定值有:[Disabled], [Auto], [Enabled]。

#### 32Bit Data Transfer (32 位数据传输)

使用此項打開 3 2 位存取最大化 IDE 硬盤數據傳輸速率。

# 3.5 PCIPnP Configuration(PCI 即插即用設置)

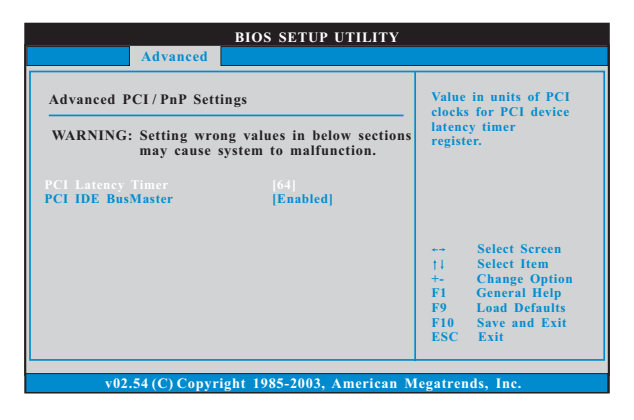

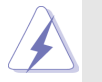

此部分參數設置錯誤可能會導致系統故障。

### PCI Latency Timer (PCI 延遲計時器)

默认值是 3 2 。推荐保留默认值,除非安装的 P C I 扩充卡规格需要其 他的設置。

PCI IDE BusMaster (PCI IDE 总线控制)

使用此项打开或者关闭 PCI IDE 总线控制功能。

# 3.6 Floppy Configuration(軟驅設置)

在这个洗项里,您可以设置软驱的类型。

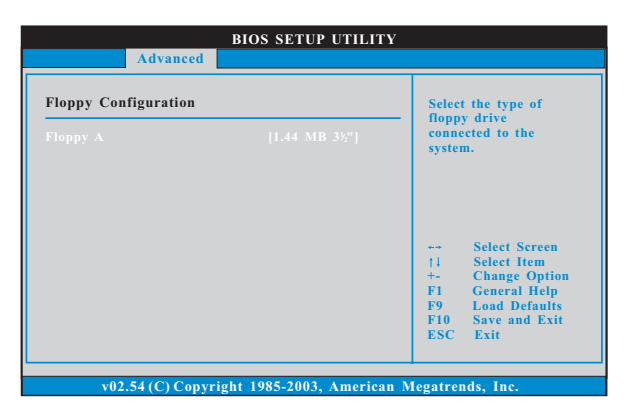

# 3.7 Super IO Configuration(高級輸入輸出設置)

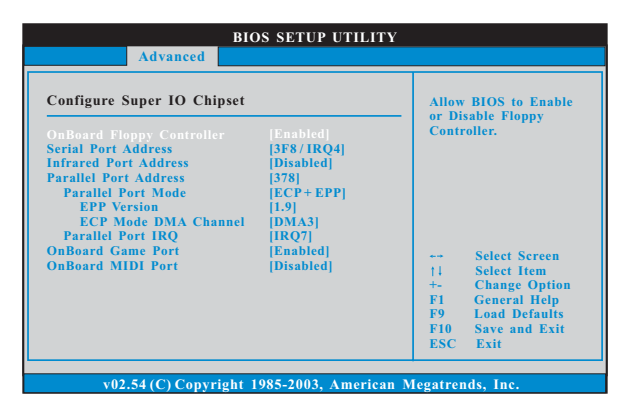

# OnBoard Floppy Controller (板載軟驅控制器)

使用此项打开或者关闭软驱控制器。

## Serial Port Address (串行端口地址)

使用此项设置板载串行端口的地址或者关闭它。 设定值有: [Disabled], [3F8 / IRQ4], [2F8 / IRQ3], [3E8 / IRQ4],[2E8 / IRQ3]。

# Infrared Port Address (紅外線端口地址)

使用此项设置板载红外线端口的地址或者关闭它。 設定值有:[Disabled], [2F8 / IRQ3]和[2E8 / IRQ3]。

## Parallel Port Address (並行端口地址)

使用此项设置板载并行端口的地址或者关闭它。 設定值有:[Disabled], [378]和[278]。

# Parallel Port Mode (並行端口模式)

使用此项设置并行端口的运行模式。默认值是[ECP+EPP]。如果 这个选项设定为[ECP+EPP],它将在以下项目(EPP Version)显 示 EPP 的版本。设定值有: [Normal], [Bi-Directional]和 [ECP+EPP]。

## EPP Version (EPP 版本)

使用此项设置 EPP 的版本。设定值有: [1.9]和[1.7]。

# ECP Mode DMA Channel(ECP 模式 DMA 通道)

使用此項設置 ECP 模式 DMA 通道。設定值有:[DMA0], [DMA1] 和[DMA3]。

## Parallel Port IRQ (並行端口中斷請求)

使用此項設置並行端口的中斷請求。設定值有:[IRQ5]和 [IRQ7]。

## OnBoard Game Port (板載 Game 端口)

选择打开或者关闭 Game 端口。

OnBoard MIDI Port (板載 MIDI 端口)

洗择 M I D I 端口的地址或者关闭 M I D I 端口。预设洗项包括: [Disabled],[300],[330]。

# 3.8 USB Configuration(USB 設置)

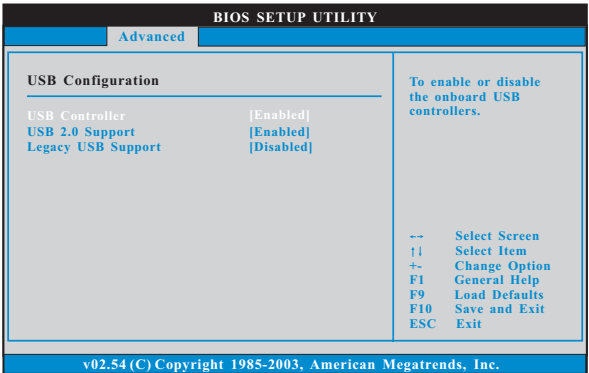

## USB Controller (USB 控制器)

使用此项打开或者关闭 U S B 控制器的应用。

### USB 2.0 Support(USB 2.0 支持)

使用此项打开或者关闭 USB 2.0 支持。

#### Legacy USB Support (旧版 USB 支持)

使用此项打开或者关闭支持模拟旧版(DOS) 输入 / 输出设备, 例如滑 鼠、键盘……等。或者您可以选择[Auto](自动),系统将会开始自 动检测; 如果 U S B 设备没有连接, "A u t o"选项将不能支持旧版 USB 。

# 4 . Hardware Health Event Monitoring Screen (硬件狀態監視界面)

在此項裏,它允許您監視系統的硬件狀態,包括一些參數,如 C P U 溫 度, 主板温度, C P U 风扇速度, 机箱风扇速度, 以及临界电压等等。

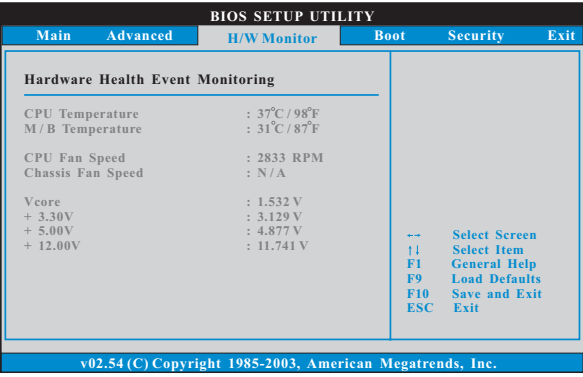

# 5. Boot Screen (启动界面)

在此项里,它会显示系统里可用的驱动器,供您配置启动项和启动优先 次序。

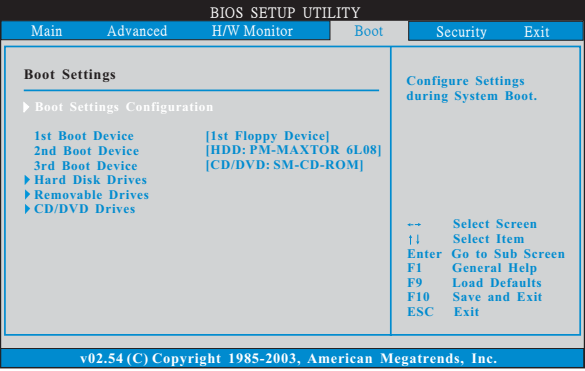

# 5.1 Boot Settings Configuration (启动项设置)

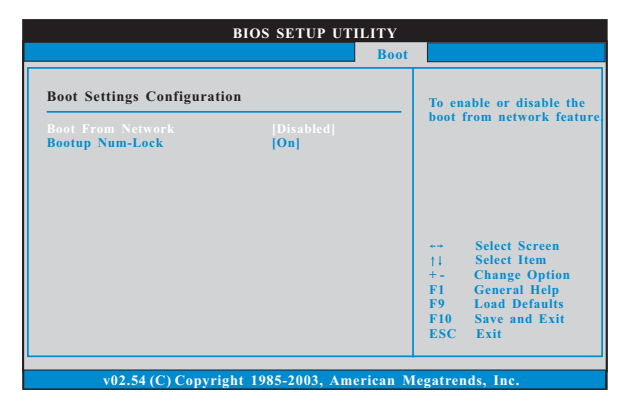

# Boot From Network (网路启动)

使用此项打开或者关闭网路启动功能。

## Boot Up Num-Lock (启动后的数字锁定键状态)

如果此项设置为[ O n ](打开), 它将在系统启动后自动激活数字锁定 鍵(Numeric Lock)功能。

# 6 . Security Screen(安全界面)

在此項裏,您可以設置或者改變系統管理員 / 用戶口令。您也可以清除 用戶口令。

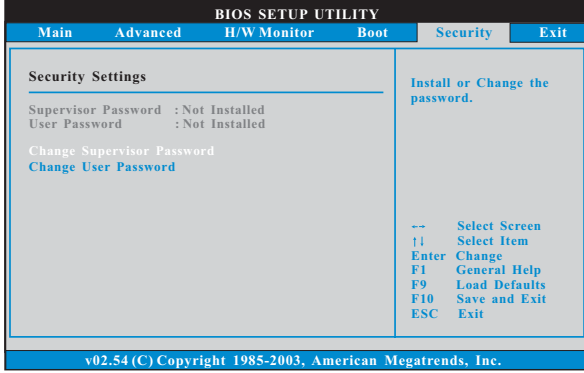

# 7 . Exit Screen(退出界面)

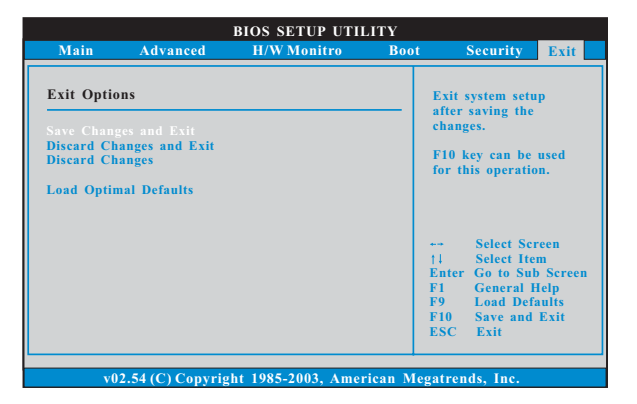

# Save Changes and Exit (保存更改并退出)

當您選擇此項,它將彈出以下信息:"Save configuration changes and exit setup?"(保存配置更改并退出设置吗?) 洗择[OK] 保存 更改並退出 BIOS 設置程序。

### Discard Changes and Exit (放弃更改并退出)

當您選擇此項,它將彈出以下信息:"Discard changes and exit setup?"(放弃更改并退出设置吗?) 洗择[OK] 退出 BIOS 设置程序, 不保存任何更改。

#### Discard Changes (放棄更改)

當您選擇此項,它將彈出以下信息:"Discard changes?"(放棄更 改吗?) 洗择[ O K ] 放弃所有更改。

### Load Optimal Defaults (載入最佳缺省值)

當您選擇此項,它將彈出以下信息:"Load optimal defaults?" (载入最佳缺省值吗?) 洗择[ O K ] 载入所有设置的默认值。

# APPENDIX (附录):

# AMD**'**s Cool **'**n**'** Quiet**™** Technology (AMD Cool **'**n**'** Quiet**™** 冷靜技術)

為了節省電力,強烈推薦在 Windows 操作系統下激活 AMD Cool 'n' Quiet™ 冷静技术。使用此特性时,请首先确保已经从支持光盘里安装了"AMD Processor Driver" (AMD 处理器的驱动程序)。

如果您使用 Windows 2000/XP 操作系统, 请依照下面的用法说明启动 AMD Cool 'n' Quiet™ 冷静技术:

- 1. 在 Windows 2000/XP 操作系统,点击开始按钮。选择设置里的控 制面板。
- 2. Switch to Classic View (切换到传统视图)。(仅话用於 Windows XP)
- 3. 在控制面板里双击 D i s p l a y (显示)图标,然後选择屏幕保护程 序標簽。
- 4. 点击"Power ..."(电源)按钮。将会出现下面的对话框。
- 5. 从电源使用方案下拉框里, 洗择 Minimal Power Management (最 少電源管理)。
- 6. 点击 OK 应用设置。